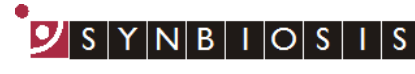

A DIVISION OF THE SYNOPTICS GROUP

## **ProtoCOL 3 SBA Batch Set Up - Quick Guide**

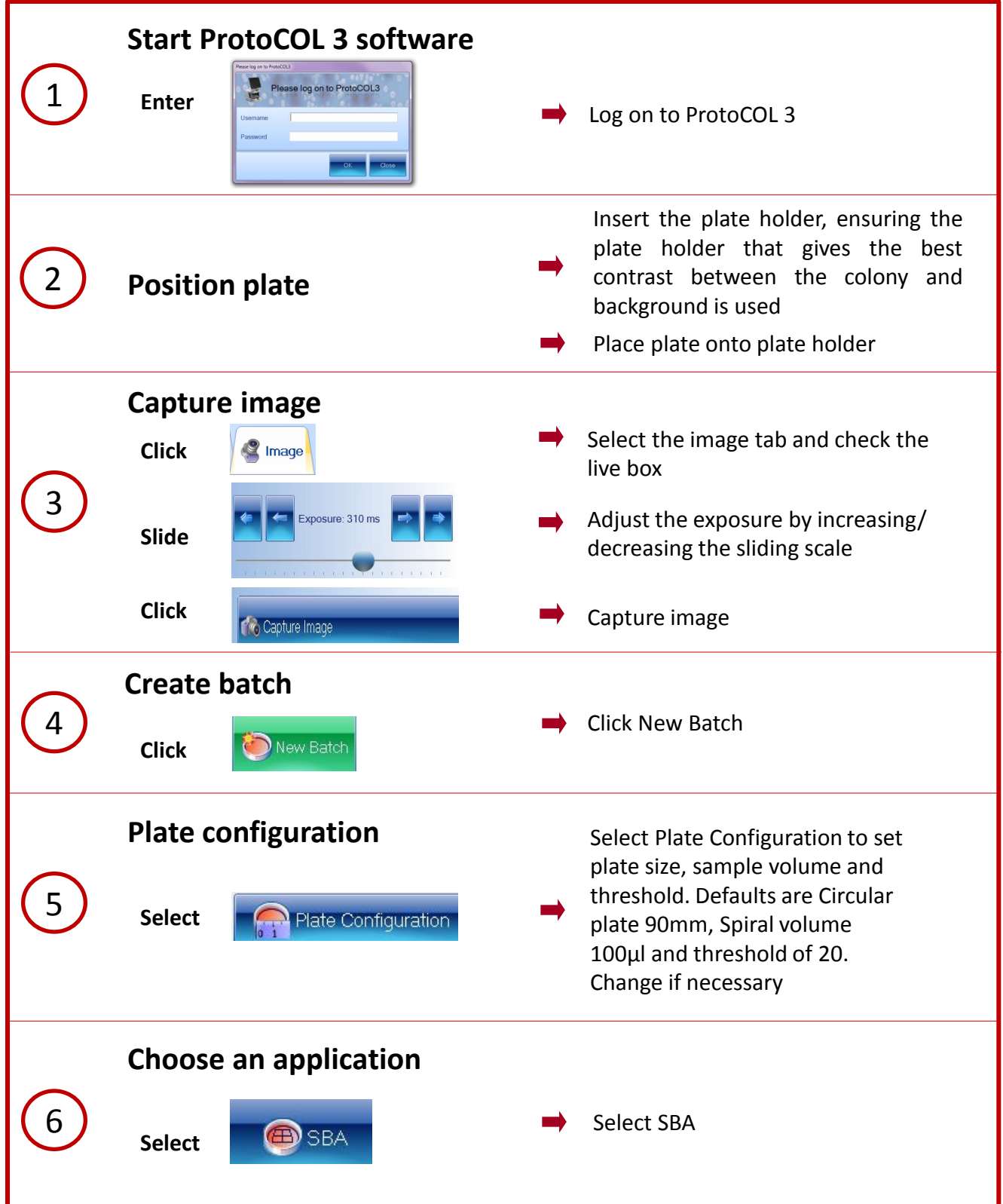

A DIVISION OF THE SYNOPTICS GROUP **Name the batch Enter** Designing Batch: **Enter Example 2** Name the batch **Set frame** Default 8 x 1 grid change if **B** SBA Frame necessary by pressing SBA frame **Click** button using the drop-down menu SBA Frame 8 cols  $\cdot$  x 1 rows and select number of columns and rows 8 Adjust the frame by dragging the Export Data as XML outer edges **O** Settings Batch Management Delete Batches **Click** About ProtoCOL 3... Manage Restrictions To move individual zones, click on Exit ProtoCOL 3. the ProtoCOL icon, select Batch Management and click Manage Restrictions **Check <b><b>** Adjust Zone **Total plate count** Position counting frame over the colonies to be counted **Click** Total Plate Count 9 Click Total Plate Count Colonies Light Colonies Only **Select** Select colony type from the drop-Dark Colonies Only down, either Light or Dark Colonies **Classification settings** Move slider to the left to adjust the detection sensitivity Sensitivity: 97.9% Move slider to the left to accept **Slide** 10 small particles or to the right to Reject Small Particles: 0.42mm exclude small particles **Check** If any colonies are touching, select Split Touching Colonies the Split function

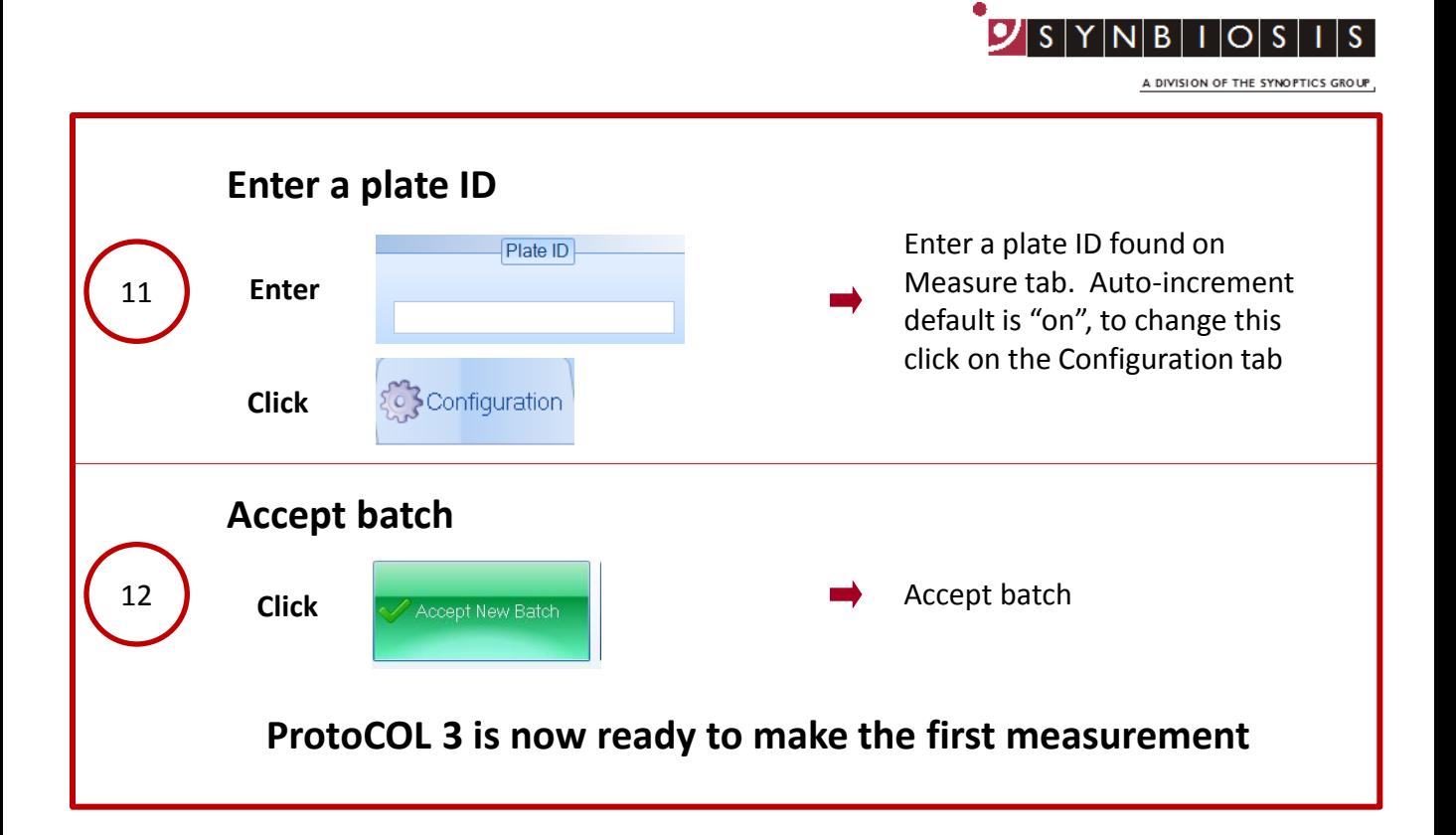

## **CONTACT SYNBIOSIS:**

EUROPE: USA: Email: [support@synbiosis.com](mailto:support@synbiosis.com) Email: [support@synbiosis.com](mailto:support@synbiosis.com) **[www.synbiosis.com](http://www.synbiosis.com/) P3SBABSU1216**

Tel: +44 (0)1223 727125 Tel: 800 686 4451/301 662 2863